# **Handleiding portal SKW voor gegevens predikant**

# **Inhoud**

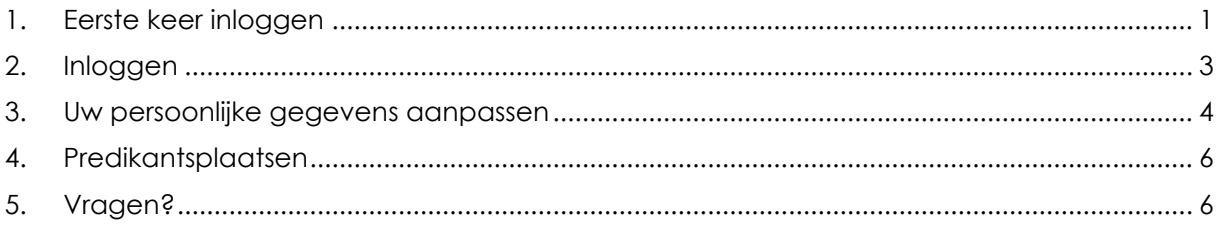

# <span id="page-0-0"></span>**1. Eerste keer inloggen**

U ontvangt een uitnodiging op het mailadres dat bij ons bekend is. Klik op de link in die uitnodigingsmail, of typ in uw internetbrowser het adres: [portal.steunpuntkerkenwerk.nl.](https://portal.steunpuntkerkenwerk.nl/) U komt in het volgende scherm:

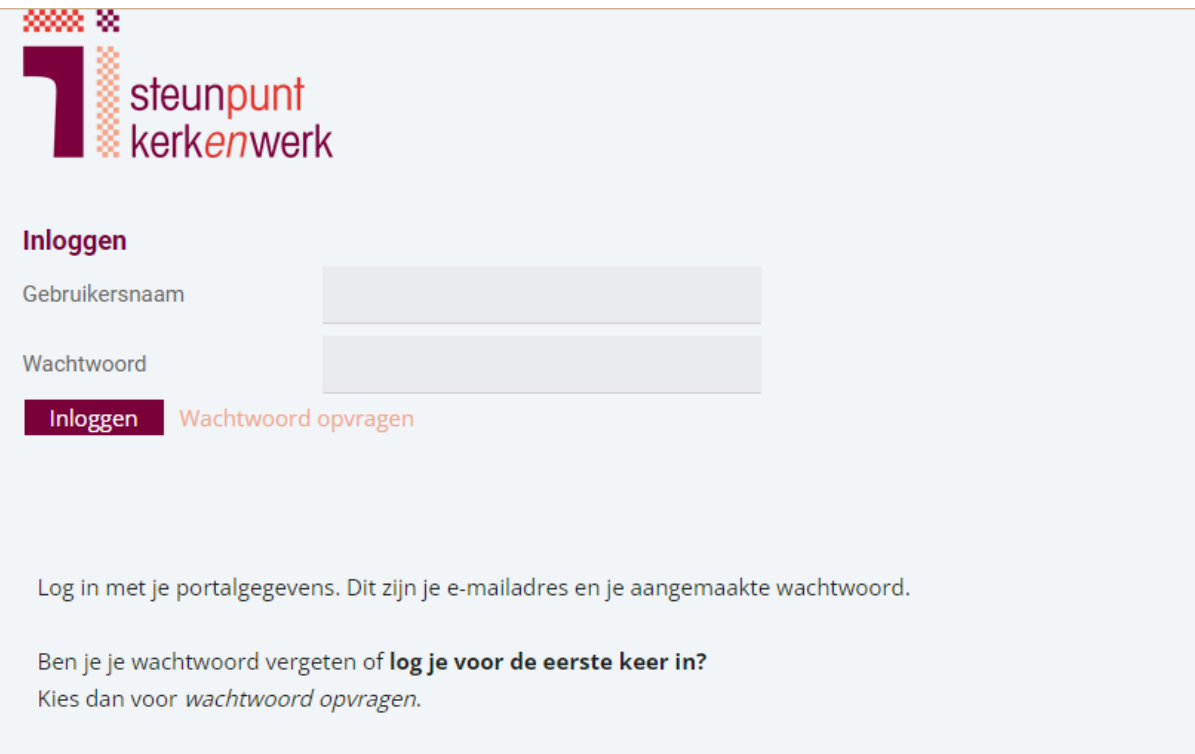

Klik op 'wachtwoord opvragen'. U komt in het volgende scherm:

### AANVRAGEN OF VERGETEN WACHTWOORD

#### Heb je nog geen inloggegevens?

Vul bij gebruikersnaam je e-mailadres in en je ontvangt binnen enkele minuten de inloggegevens in je inbox.

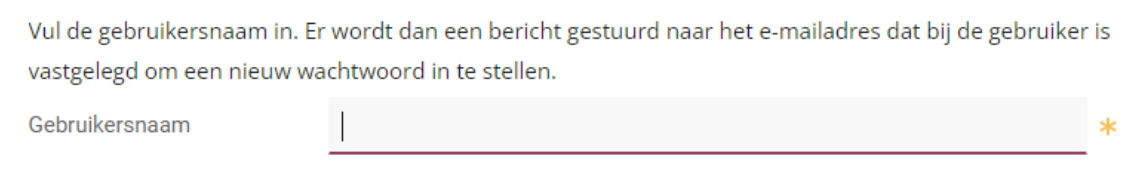

Vul het mailadres in dat bij ons bekend is. Klik op 'aanvragen', het volgende bericht verschijnt dan in beeld.

Aanvragen

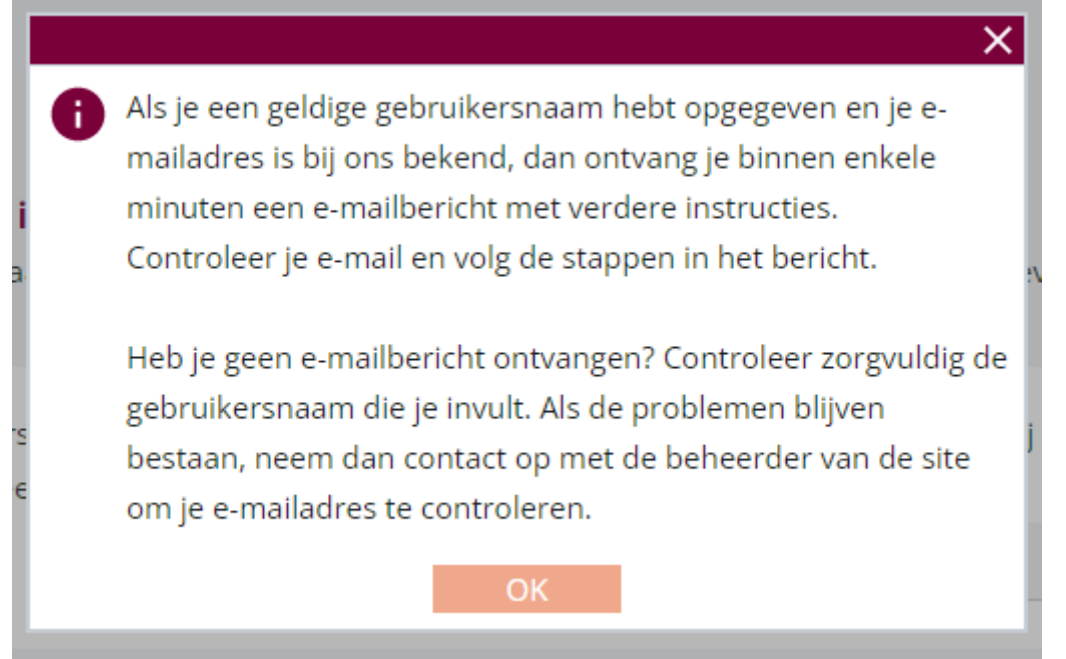

U ontvangt in uw mailbox een bericht waarmee u een wachtwoord kunt instellen. U kunt vervolgens inloggen met uw mailadres en het zojuist gekozen wachtwoord.

### **2. Inloggen**

<span id="page-2-0"></span>Ga naar [portal.steunpuntkerkenwerk.nl](https://portal.steunpuntkerkenwerk.nl/) en vul uw gebruikersnaam en wachtwoord in. Nog niet eerder ingelogd? Kijk dan bij [eerste keer inloggen.](#page-0-0)

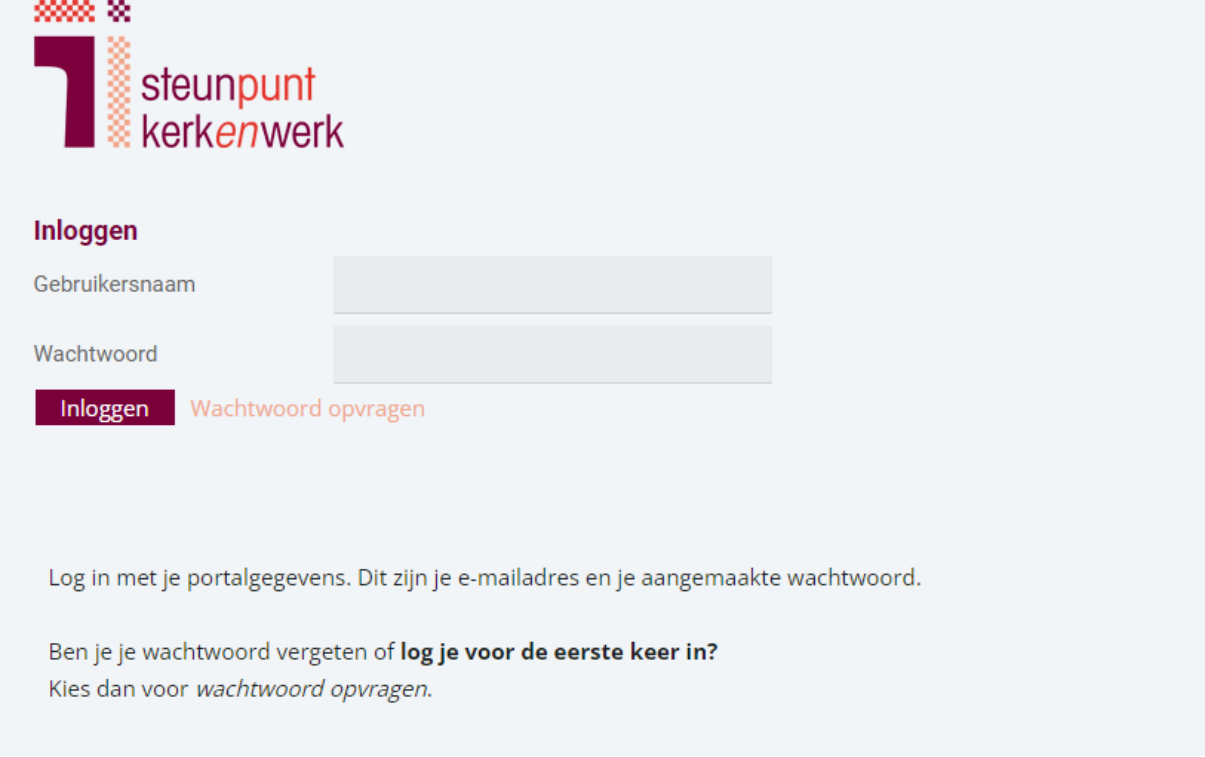

Het volgende scherm verschijnt na inloggen:

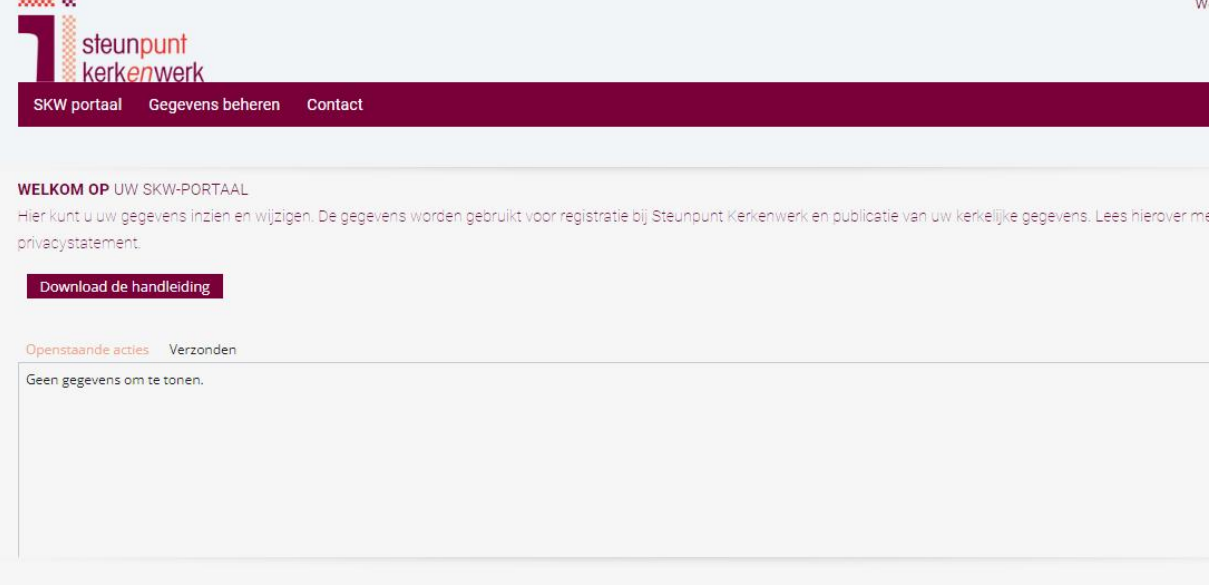

Klik in de menubalk op 'Gegevens beheren'. U ziet de volgende optie:

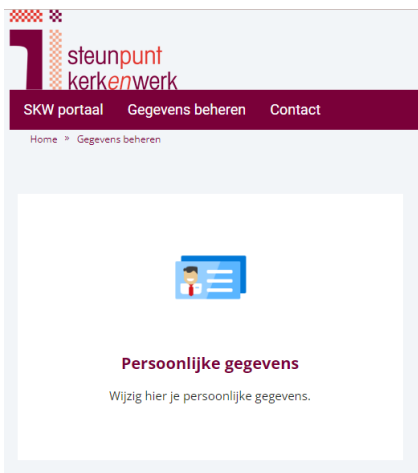

Klik op 'Persoonlijke gegevens' om gegevens over uzelf aan te passen.

### **3. Uw persoonlijke gegevens aanpassen**

<span id="page-3-0"></span>Het scherm persoonlijke gegevens ziet er als volgt uit:

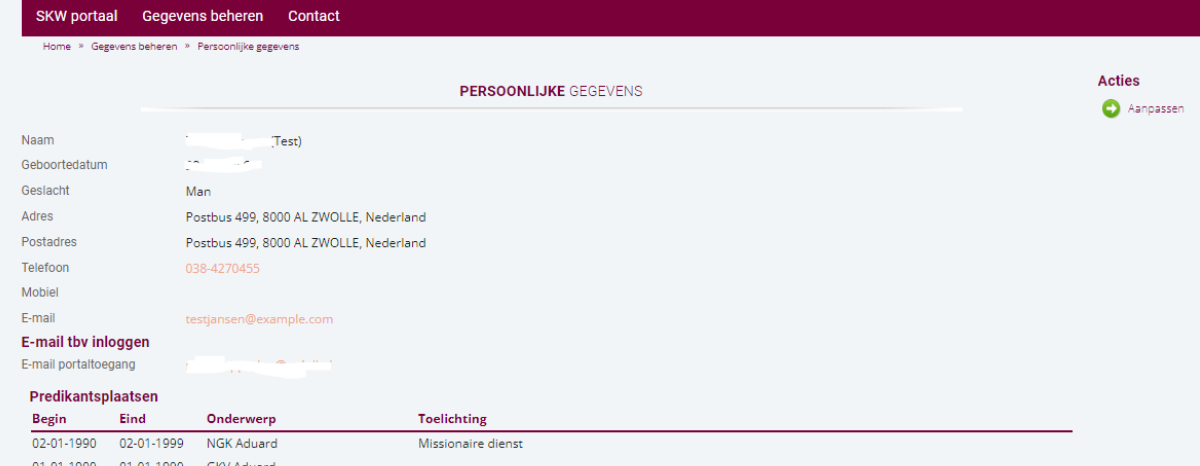

Wilt u iets aanpassen in uw gegevens? Klik dan rechts in beeld op 'Aanpassen'.

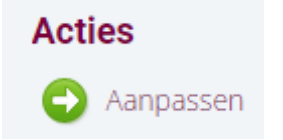

U komt dan in het volgende scherm:

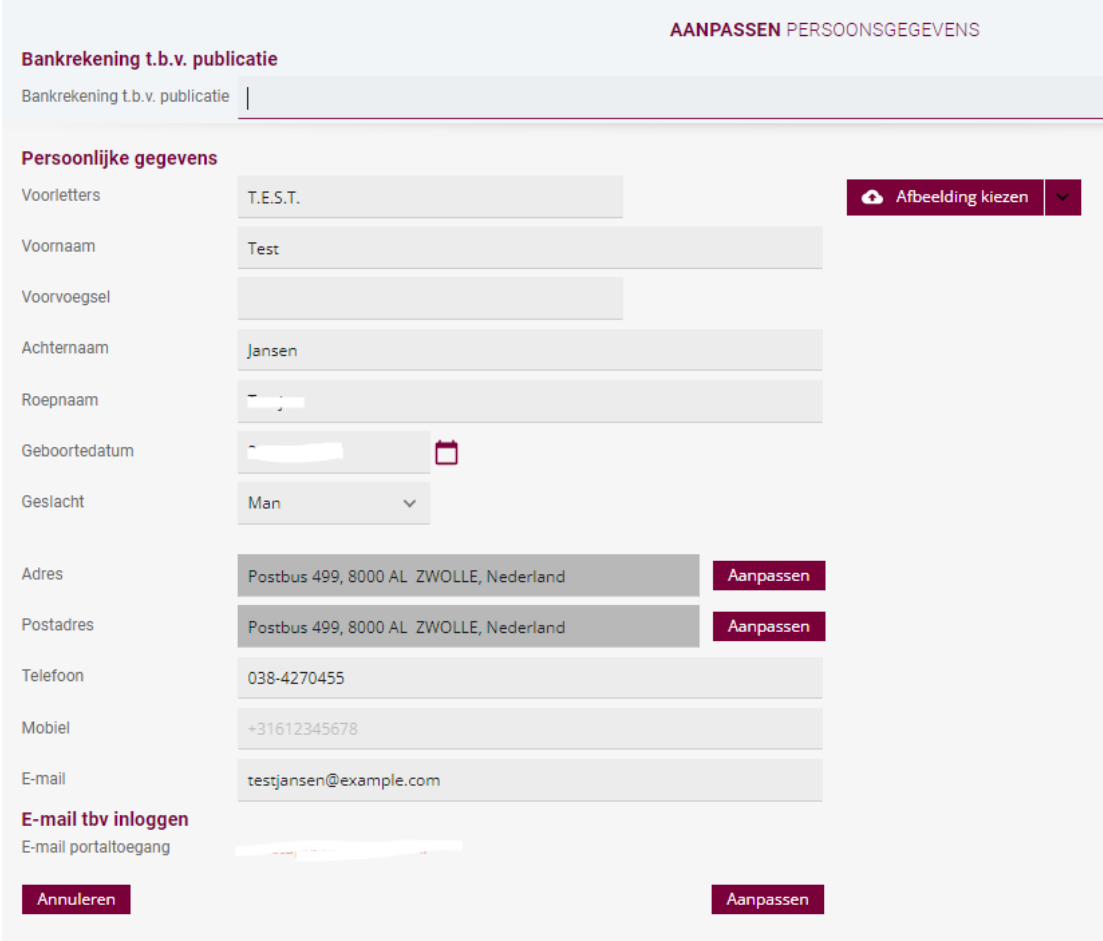

Vul de gewenste gegevens in.

U ziet ook een mogelijkheid om uw bankgegevens in te vullen.

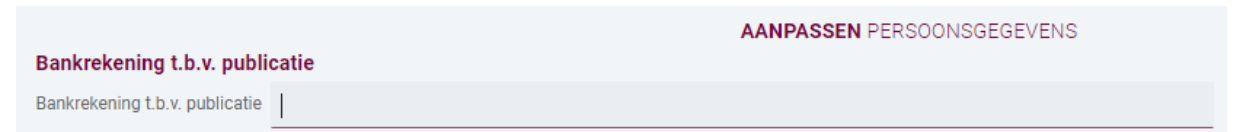

**Dit is niet verplicht.** Wanneer u dit wilt, kunt u hier uw bankrekeningnummer invullen ter publicatie in het Handboek en op de website van het kerkgenootschap.

Alles ingevuld? Klik op 'Aanpassen' om de gegevens op te slaan. Mogelijk krijgt u het volgende scherm te zien:

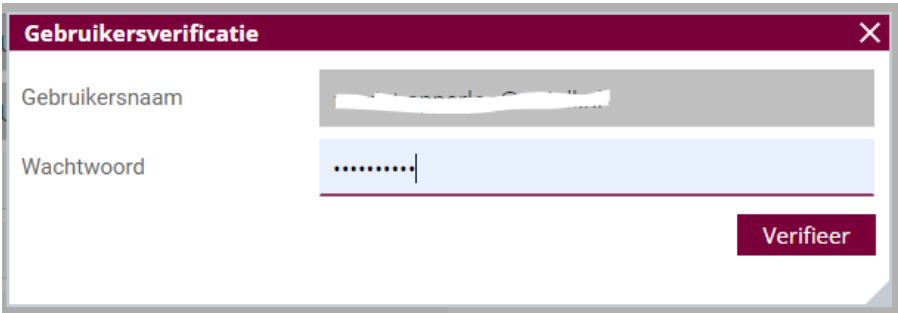

Vul dan opnieuw uw mailadres en wachtwoord in. Klik vervolgens op 'Verifieer' en nogmaals op 'Aanpassen'.

### **4. Predikantsplaatsen**

<span id="page-5-0"></span>Bij uw persoonsgegevens ziet u uw predikantsplaatsen staan.

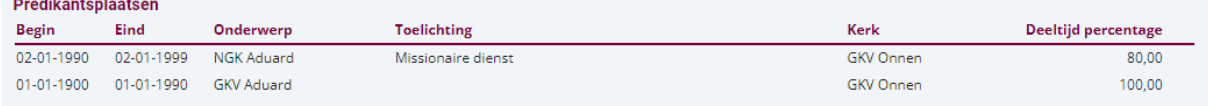

U kunt deze gegevens niet zelf aanpassen. Ziet u iets dat niet klopt, of wilt u ergens een korte toelichting bij geven?

Dan kunt u dit aan ons laten weten via [info@steunpuntkerkenwerk.nl.](mailto:info@steunpuntkerkenwerk.nl) Wij passen het dan voor u aan.

# **5. Vragen?**

<span id="page-5-1"></span>Ondervindt u problemen bij de portal, het inloggen of het aanpassen van gegevens? Heeft u vragen? Laat het ons dan weten.

[info@steunpuntkerkenwerk.nl](mailto:info@steunpuntkerkenwerk.nl) (snelste optie) | 038 427 0455